## **ADDING ROI'S AND UPLOADING CLIENT DOCUMENTS IN SERVICEPOINT**

## **ServicePoint can be used to upload and store client documents needed for rental applications**

- Examples Copies of IDs, support letters, birth certificates, income/benefit verification, etc.
- Correct entry of ROIs is critical this allows other users to find and use the documents

## **ADDING ROI'S TO SERVICEPOINT**

- Agencies that provide services are set up as 'Parents' in ServicePoint; Specific programs at each agency are called 'Children'.
- The 'Parent' provider is usually just the name of the agency; the 'Child' providers will have the agency name  $+$  the specific program name.
- ROIs must be recorded for the Parent  $+$  any Children that a client enrolls in. (see ROI data entry steps in ServicePoint Program Handbook)
- Path Home: EHV PH and Retention (SHS) Path Home: Family System Housing Navigator Path Home: Family Village Shelter ES Path Home: Fun Adventures Path Home: MHT-Housing Choice Voucher (HCV) Path Home: MHT (Mobile Housing Team) Rapid Re-Housing Path Home Parent Path Home: Shelter Diversion (Homelessness Prevention) Path Home: Shelter Diversion (Rapid Re-Housing) Path Home: Winter Shelter Diversion-RRH Path Home: Winter Shelter Outreach (SO)

## **ADDING DOCUMENTS TO SERVICEPOINT**

Documents can be added in 2 places – Client Profile tab or Case Plans tab

• If you don't see the Case Plans tab when you are logged into ServicePoint, email [servicepoint@multco.us](mailto:servicepoint@multco.us) to have this fixed.

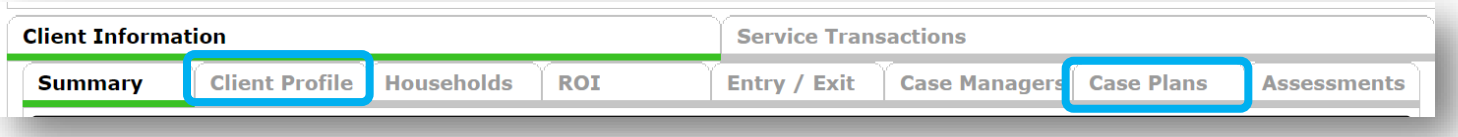

Both tabs have a File Attachments sub-assessment – click the Add New File Attachment button to search on your hard drive for the file you want to upload.

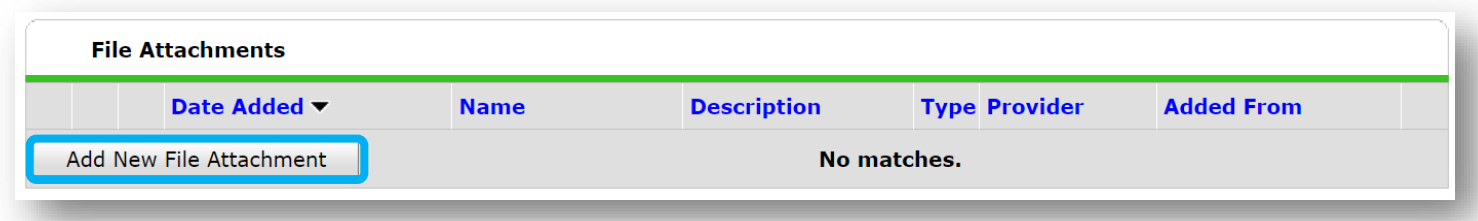